### MIDIClock 4.01

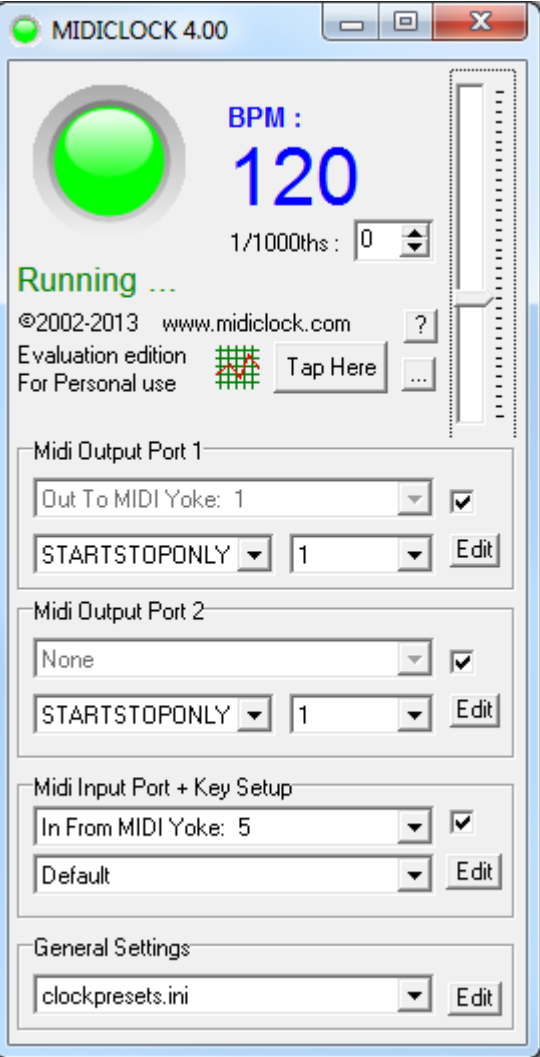

#### Quick Quide by Serge

#### Rev 4

#### 12 apr 2014

#### [www.midiclock.com](http://www.midiclock.com/)

### Introduction

- What is MIDIClock?
	- A program that can be used to synchronize synths, effects, sequencers, arpeggiators, ...
	- Its main function is generating a midi beat clock signal on a midi output device at a selectable bpm rate. Other output signals are also possible through custom output drivers
	- The software has no installer, simply unzip to where you need it. It is portable : it can be run from a removable disk/stick without installing anything.
	- The latest trial version of MIDIClock can be downloaded from midiclock.com.

# What is the midi clock protocol?

#### **From wikipedia :**

- MIDI beat clock is a clock signal that is broadcast via MIDI to ensure that several synthesizers stay in synchronization. It is not MIDI timecode.
- Unlike MIDI timecode, MIDI beat clock is sent at a rate that represents the current tempo, at 24 ppqn (pulses per quarter note). It is used to maintain a synchronized tempo for synthesizers that have BPM-dependent voices and also for arpeggiator synchronization. It does not transmit any location information (bar number or time code) and so must be used in conjunction with a positional reference (such as timecode) for complete sync.
- MIDI beat clock defines the following real time messages:
- \* clock (decimal 248, hex 0xF8)
- $\bullet$   $\bullet$   $\bullet$  start (decimal 250, hex 0xFA)
- $\bullet$   $\bullet$   $\bullet$  continue (decimal 251, hex 0xFB)
- $*$  stop (decimal 252, hex 0xFC)
- All the above real-time messages are supported by MIDIClock

# MIDIClock Features :

- 2 MIDI output drivers supported
- Up to 32 midi simultaneous MIDI input action mappings with MIDI learn function
- Fractional BPM rates from 0.001 BPM to 1000 BPM
- Highly customizable through INI files.
- Stable, usable for gigs, studio, live shows,...
- Registration & Support : [midiclock.com/upgrade](http://midiclock.com/upgrade)

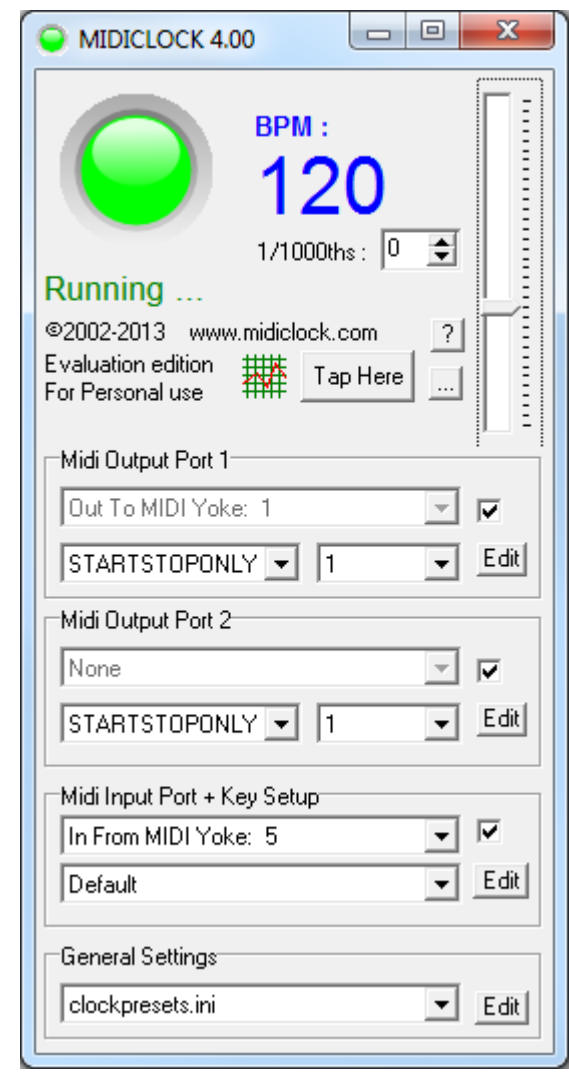

#### MIDIClock Shapes

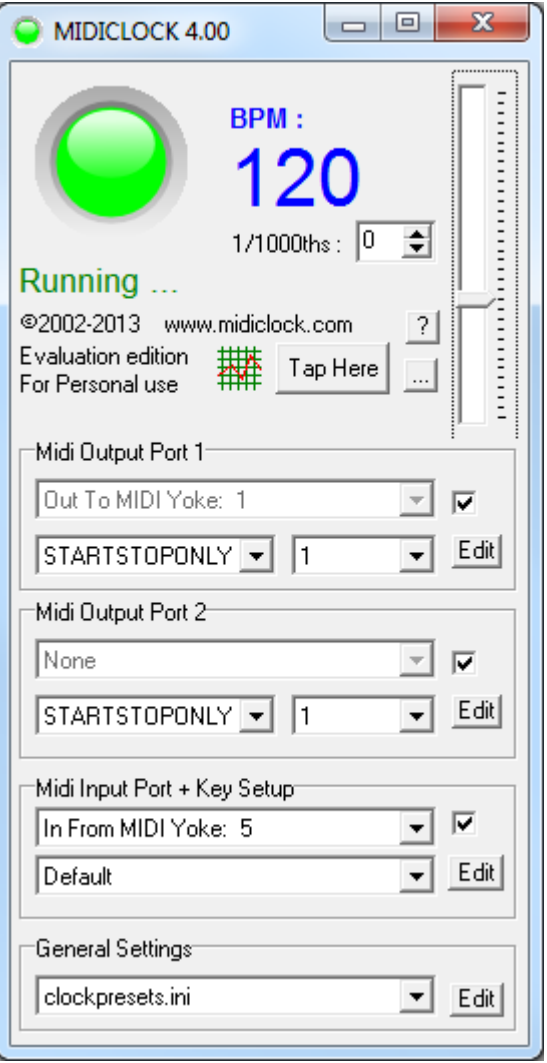

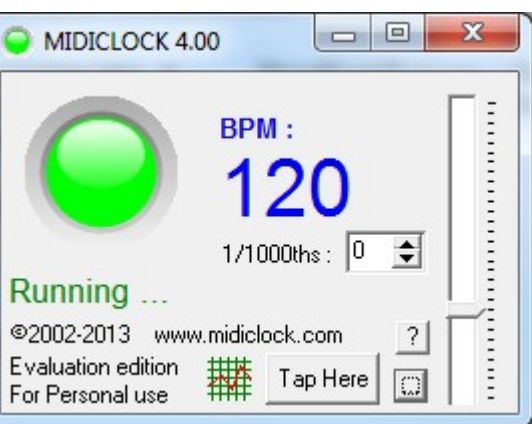

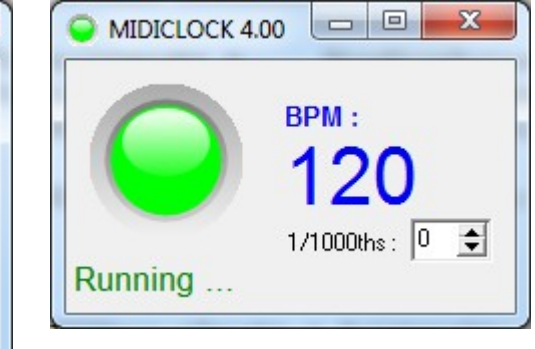

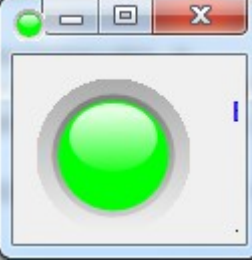

 $\bigcirc$  120 BPM

The form size of your midiclock can be resized to reduce the claimed screen real estate.

# Main Screen functionality (1/2)

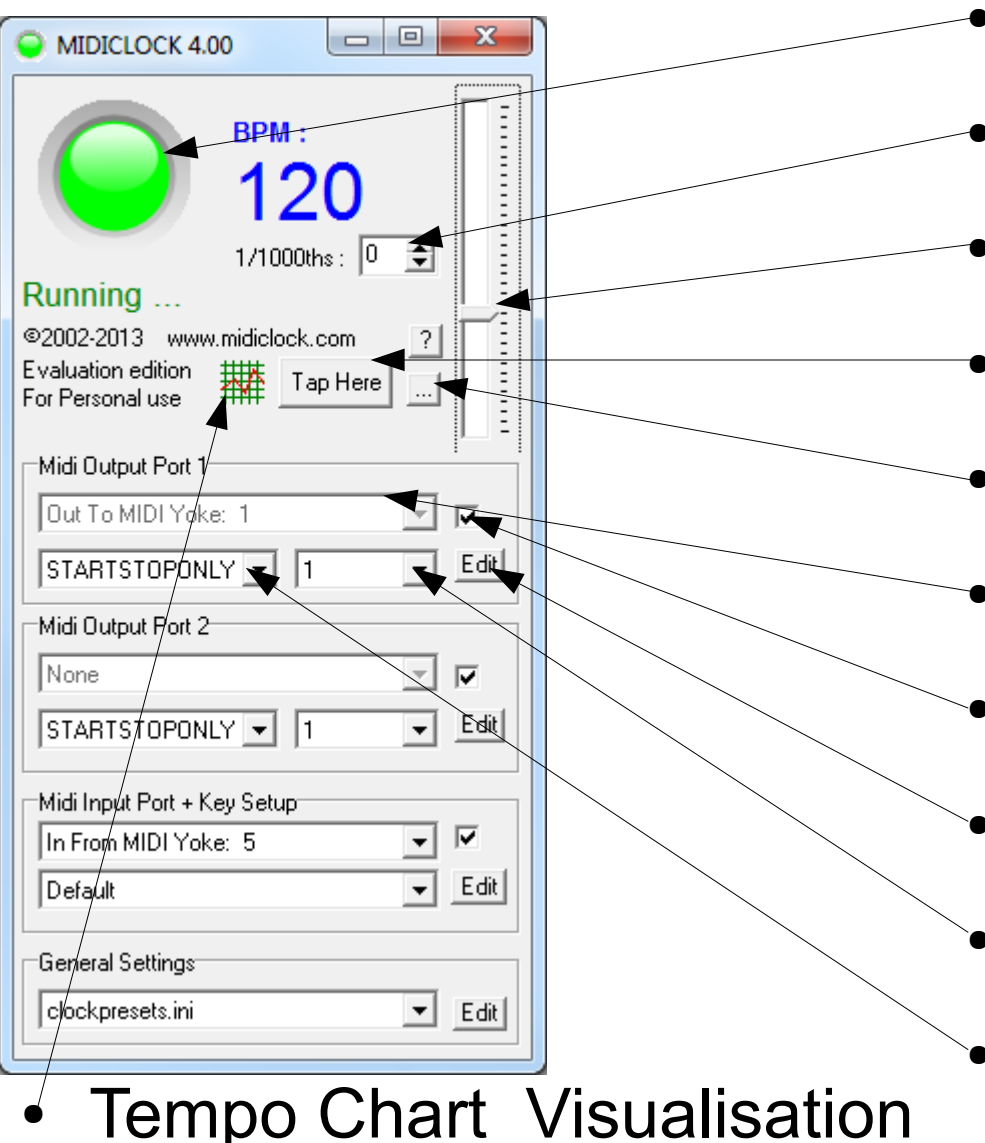

- Start / stop the timer
- Fractional part of the BPM
- Main BPM rate slider
- Tap tempo input button
- Small form factor
- Device #1 Selection
- Device #1 Enable/Disable
- Device #1 Config editing
- Device #1 Tempo divider
- Device #1 Output driver

Midiclock.com tutorial 6

# Main Screen functionality (2/2)

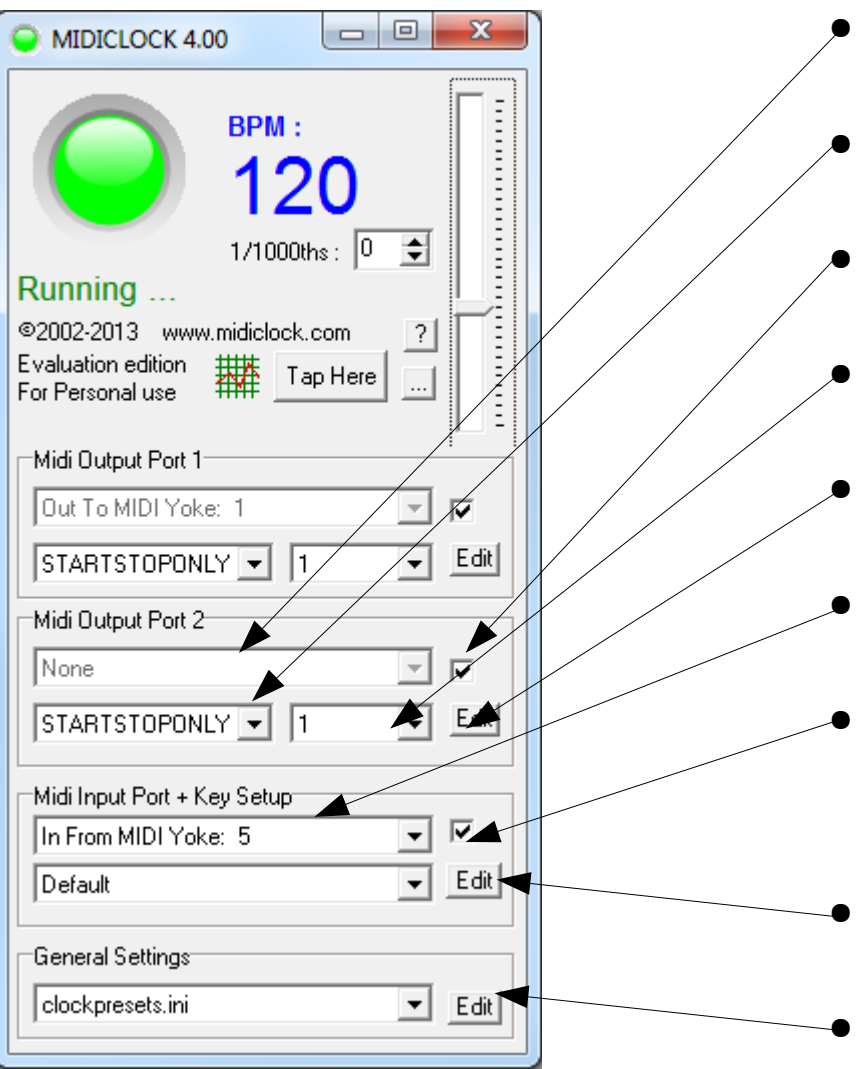

- Device #2 Selection
	- Device #2 Output driver
	- Device #2 Enable/Disable
- Device #2 Tempo divider
- Device #2 Config editing
- **Input MIDI Device Selection**
- Input MIDI Device Enable/Disable
- Input Map Editing
- Preset patch selection/edit

## Input Patch Editor

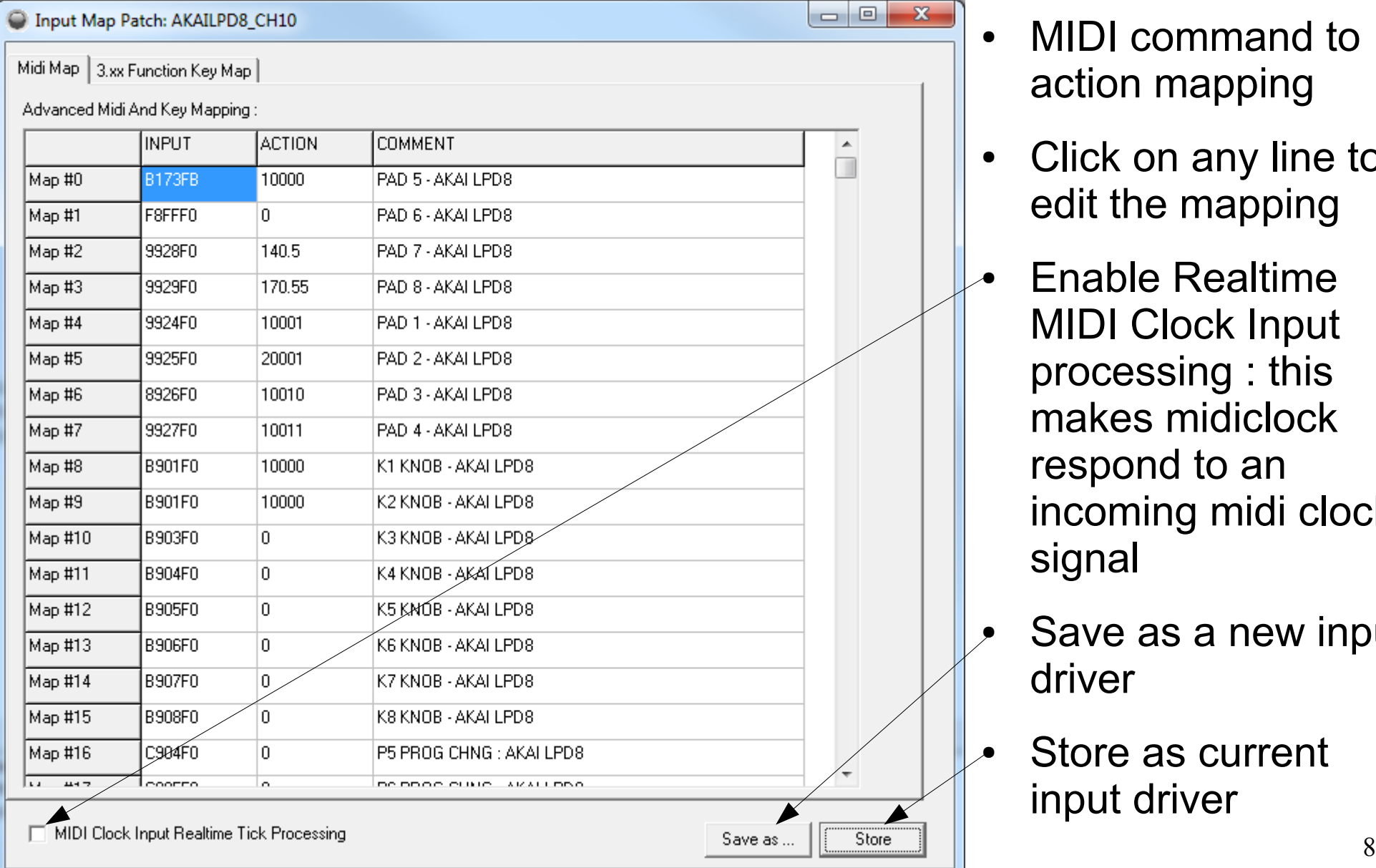

- MIDI command to action mapping
- Click on any line to edit the mapping
- **Enable Realtime** MIDI Clock Input processing : this makes midiclock respond to an incoming midi clock signal
- Save as a new input driver
- Store as current input driver

# Editing Input Map #0 (1/2)

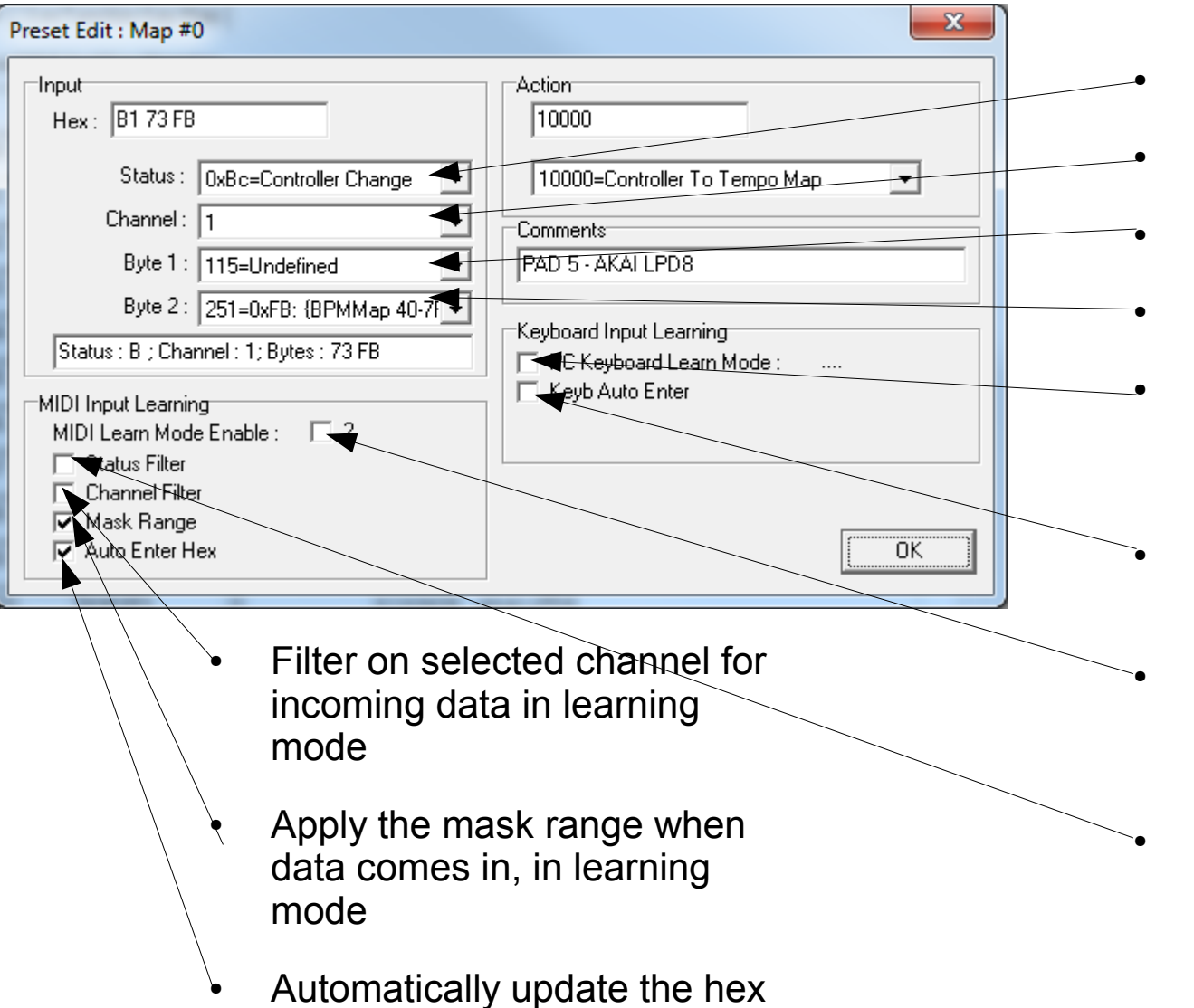

Midiclock.com tutorial 9 code in the editor on input

- **Status byte**
- Midi channel
	- Parameter 1 of midi message
	- Parameter 2 of midi message
	- **PC Keyboard Learning function :** → shows hex code for the key pressed
- Keyb Auto Enter : enters key code in fields automatically

#### **MIDI Learning function**

--> updates map to incoming midi date. Use this for quick mapping.

Filter on status byte in learning mode

# Editing Input Map #0 (2/2)

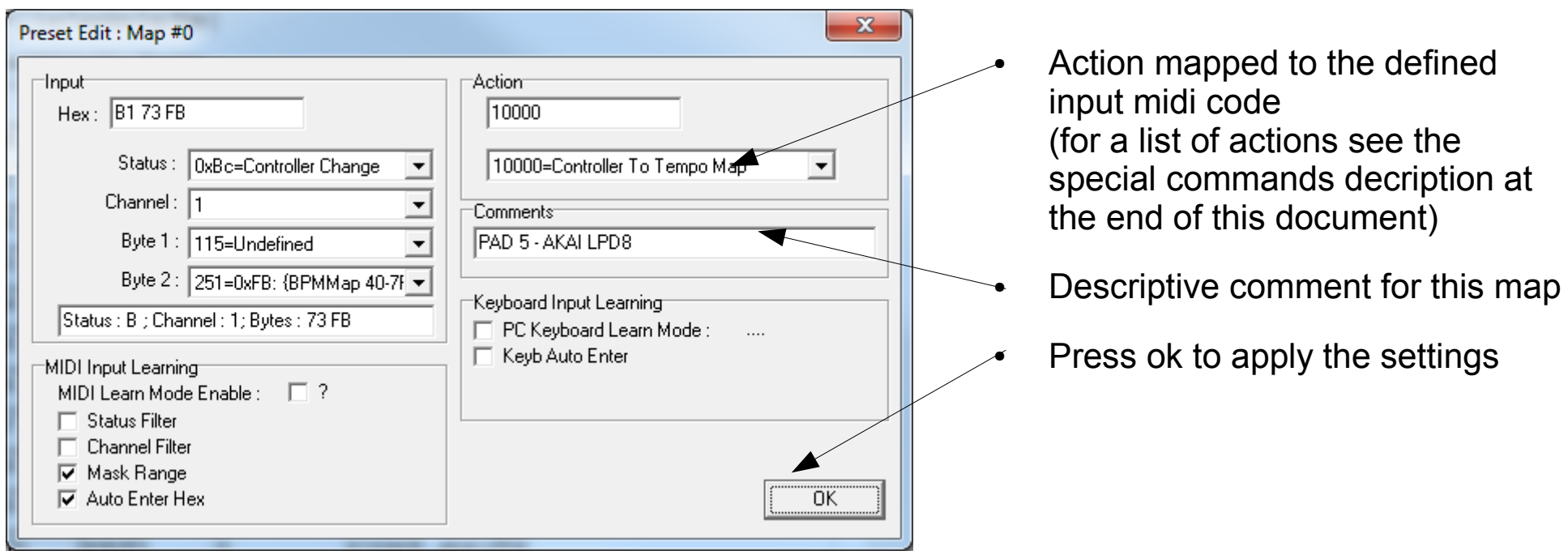

### Tempo Chart Visualisation

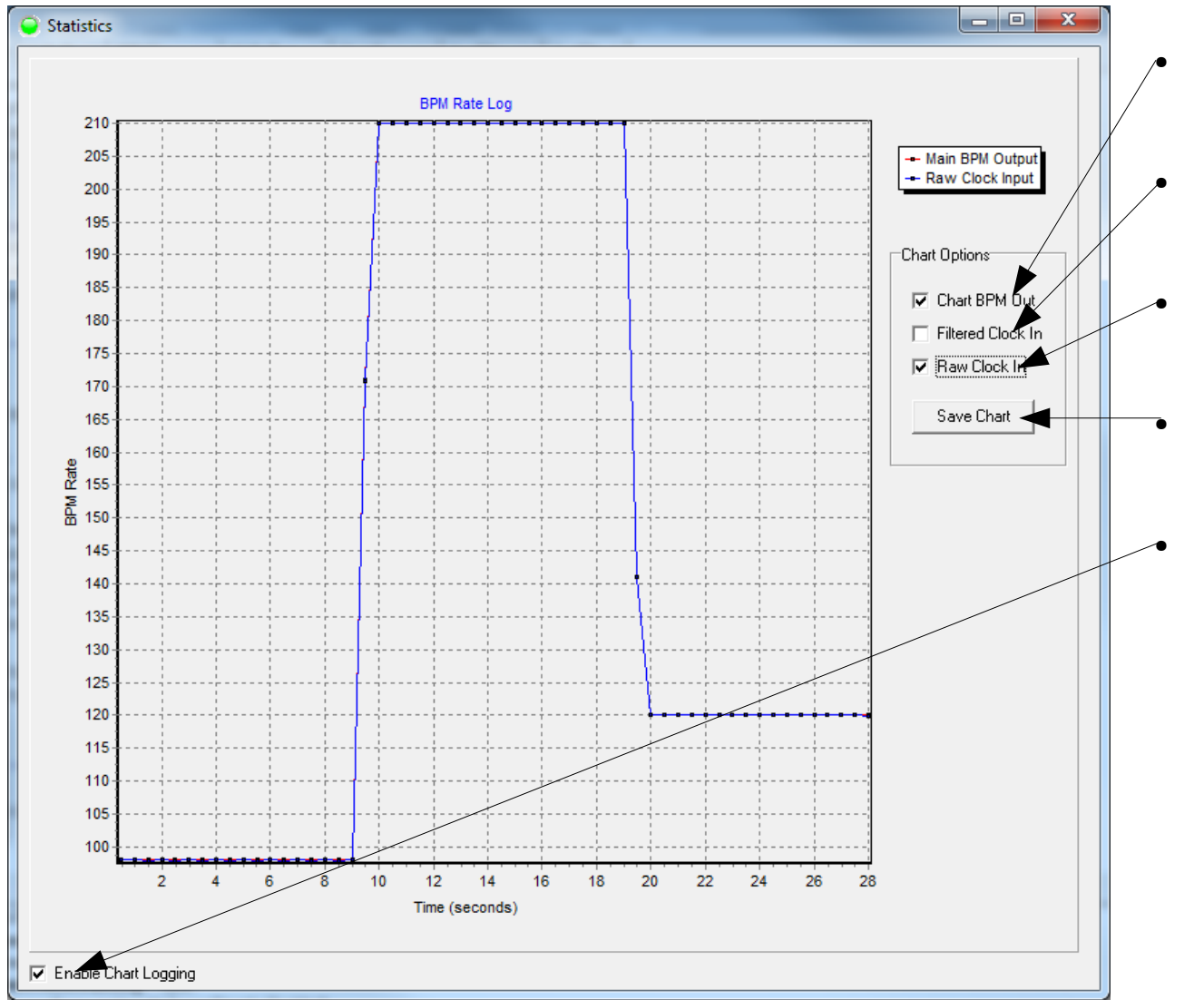

- **Enable Output BPM rate** display
- Enable display of Filtered Clock Input Values
- Enable display of Raw Clock Input Values
- Save chart as BMP

Enable/Disable chart logging

## Keyboard Shortcuts

- CTRL+ALT+S : save current settings to clockpresets.ini. It creates the file if it does not yet exist.
- F1/RETURN : Start/Stop timer toggle
- F2 : Pause timer
- F3 : Continue/Resume timer
- F5 : set BPM to Preset #5
- CTRL+F5 : Store current BPM rate at preset #5
- F6/F7/F8 : Change BPM to Preset #6/7/8
- CTRL+F6/F7/F8 : Store BPM at preset #6/7/8
- SPACE : tap tempo trigger
- Any custom key can be mapped through the input map !!

### File Overview

- **MIDIClock.exe** : The application binary. Clicking this application starts up midiclock.
- **clockpresets.ini** : Startup application presets. These are saved by pressing CTRL+ALT+S.
- **MidiclockRegistration.ini** (optional) : contains the key for registered users.
- \*.mcp files : alternative application preset patches. Same file format as clockpresets.ini.
- **outdry subdirectory** : contains output drivers, such as :
	- GMBASSDRUM.ini : a GM bass metronome
	- GMCLICHEROCK1.ini : a typical GM pop-rock drum rhythm
	- G71UT.ini : interfacing to a Zoom G7.1ut effect pedal
- **indrv subdirectory** : contains input drivers

### Clockpresets.ini layout (1/3)

#### **[APPLICATION\_PRESETS]** : Section indicating general application presets

- 
- 
- 
- 
- 
- 
- 
- 
- 
- 
- 
- 
- 
- 
- 
- 
- 
- 
- MAINSCREENPOSITIONTOP=155 : Main screen top pixel position at program startup
- MAINSCREENPOSITIONLEFT=565 : Main screen left pixel position at program startup
- DEFAULTSPEED=120 ; BPM Rate used at program startup
- SHOWFLASHING=1  $\cdot$  show FLASHING=1  $\cdot$  ; 0 = disable window color flashing ; 1=enable window flashing at  $\frac{1}{4}$  beat
	- FULLFLASHING=0  $\therefore$  1 = enable full window flashing ; 0 = disable
- FLASHINGDURATION=1000  $\blacksquare$ : Color duration (unit = 1/24<sup>th</sup> of a beat). Set to 1000 for normal use.
- FLASHINGPERIOD=24  $\cdot$  ; Cycle period for the flashing, define in 1/24<sup>th</sup> of a beat units
- IGNOREMOUSEWHEEL=0 : 1=Disable mouse wheel influence on bpm rate
- IGNOREKEYBOARDTAP=1 ; 1=Ignore keyboard 'SPACE' for tapping and 'RETURN' for start/stop
	- ALWAYSONTOP=0 : 1= keep application window always in front of other applications
	- AUTOSTARTONTAP=0 ; 1= automatically start the midi clock signal at beat 1 after tapping beat 4
- TAPTEMPOTIMEOUT = 5000 ; Tap tempo input state reset timeout (in milliseconds)
	- TAPTEMPOCOUNT=2 : number of taps needed to trigger a tempo change (2, 3 or 4)
- BPMROUNDING=0.001 (and interval into account when determining the BPM rate
- BPMMINIMUM=0.001 ; the minimal BPM rate selectable in the midi clock GUI
- BPMMAXIMUM=330 : the maximal BPM rate selectable in the midi clock GUI
	- DONTASKSAVESETTINGS=0 : 1= Shows "do you want to save settings"

Midiclock.com tutorial 14 • CLOSEMINIMIZESWHENRUNNING=0  $\therefore$  1 = Closing the application minimizes it when the clock is running

# Clockpresets.ini layout (2/3)

#### ● **[MIDIOUTPORT1] ; section containing the midi port #1 application settings**

- MIDIPORTINDEX=1 ; Selection Order number of the midi port #1
- MIDIPORTNAME=Out To MIDI Yoke: 1 : Device name of the midi port #1
- DEVICETYPE=MidiClock ; Output driver selected for this midi port #1
- CLOCKDIVIDER=1 : Divider used on the clock signal on port #1
- **[MIDIOUTPORT2] ; section containing the midi port #2 application settings (same structure)**
	- MIDIPORTINDEX=9 ; Selection Order number of the midi port #2
	- MIDIPORTNAME=E-MU Xmidi1X1 : Device name of the midi port #2
	-
- 
- 
- DEVICETYPE=MidiClock ; Output driver selected for this midi port #2
- CLOCKDIVIDER=1 ; Divider used on the clock signal on port #2
- **[MIDIINPORT1] ; section containing the midi input port application settings**
	- MIDIPORTINDEX=2 ; Selection Order number of the midi input port
	- MIDIPORTNAME=In From MIDI Yoke: 3 ; Device name of the midi input port
	-
- 
- 
- DEVICETYPE=AKAILPD8 CH10 ; Input driver selected for this midi port

## Clockpresets.ini layout (3/3)

#### ● **[BPM\_PRESETS] ; section containing BPM rate preset values.**

- F5BPM=100 ; pressing F5 will set the BPM rate to 100
- F6BPM=120 ; pressing F6 will set the BPM rate to 120
- F7BPM=140 ; pressing F7 will set the BPM rate to 140
- F8BPM=160 ; pressing F8 will set the BPM rate to 160

Note : since 4.00, custom keymaps can be set up in the input map editor. The F5/F6/F7/F8 presets are supported for backwards compatibility

## Input drivers : General Layout

#### ● **[SPECIAL\_COMMANDS] ; Powerful decription of remote controlling midi clock by MIDI messages**

- INPUT0=933C40; MIDI Message to be parsed. (replace 933C40 with your midi message in hex)
- ACTION0=150 ; Action to be taken when receiving that MIDI message.
- $...$ up to INPUT31 : 32 INPUT/ACTION pairs can be defined.
- INPUT specifier :
	- Speficies the 3 midi bytes in hex (status byte  $+2$  data bytes) on which midiclock reacts
	- When the status byte is 0x60, the input is a PC keyboard keypress. The 2nd data byte determines the key code.
	- For example the midi message 933C40
		- The keyboard plays middle C (note number 60, hexadecimal 3C) on channel 4 (the zero nibble of 94), at half the full velocity (velocity 64, hexadecimal 40).
		- INPUT0=933C40 ; this would define the above midi message as input signal
		- ACTION0= 150 ; the action would be to set the bpm rate to 140 bpm
	- What about velocity sensitive keyboards?
		- Use masking : using F0 as data byte 2 will make midiclock trigger on all non zero velocities
		- Example : INPUT0=933CF0 : for every middle C played (note on event), the ACTION0 will be run
	- ACTION0=130 ; example : set BPM RATE to 130 when the INPUT0 MIDI Message is received
	- More advanced options and usage for INPUT/ACTION will be described on the next pages.

#### Input drivers : Actions

- The following target action codes can be executed on incoming midi commands :
	- $\bullet$  0 = do nothing
	- $\cdot$  1 --> 200 = set this specific BPM value
	- $\cdot$  10000 = perform midi byte 2 to tempo transformation (see further on for the input masking options)
	- $\cdot$  10000.1 = perform midi byte 1 to tempo transformation (see further on for the input masking options)
	- $\cdot$  10001 = start-stop
	- $\cdot$  10002 = pause
	- $\cdot$  10003 = continue
	- $\cdot$  10004 = start
	- $\cdot$  10005 = stop
	- $\cdot$  10006 = decrease tempo
	- $\cdot$  10007 = increase tempo
	- $\cdot$  10008 = tempo 2
	- $\cdot$  10009 = tempo + 2
	- $\cdot$  10010 = double tempo
	- $\cdot$  10011 = halve tempo
	- $\cdot$  10016 = tempo rounding step
	- $\cdot$  10017 = tempo + rounding step
	- $\cdot$  10101 = beat reset
	- $\cdot$  20001 = tap tempo trigger
	- $\mu$ gor : ignored byte  $\pm$  and about byte in only for fallige immediately  $18$ • 20001.1 = single byte special tap tempo trigger : ignores byte 2 and uses byte 1 only for range limits (can be used for 'any key' tap tempo)

## Input drivers : Tempo Transformation Input Masks (1/3)

- In case of an action = 10000 --> several midi value to tempo transformation can be selected by input midi data byte 2
- In case of an action = 10000.1 --> several midi value to tempo transformation can be selected by input midi data byte 1
- This is useful for mapping a specific controller range or patch onto a tempo range of choice.
- $\bullet$  For byte E0 EF, a custom transformation can be defined in the input driver. For example, for E0 :
	- [CUSTOMRANGE\_TRANSFORMS]
	- RANGEMIN E0=00
	- RANGEMAX E0=7F
	- RANGEMULTIPLIER E0=1.5
	- RANGEOFFSET E0=30
- Speficic values can also be overwritten by an explicit map, for example E1 :
	- [CUSTOMRANGE\_TRANSFORMS]
	- RANGEMIN E1=00
	- RANGEMAX E1=7F
	- RANGEMULTIPLIER E1=1
	- RANGEOFFSET E1=0
	- RANGEMAP E1=CUSTOMRANGE MAP2

# Input drivers : Tempo Transformation Input Masks (2/3)

- This custom map can then be defined in a separate section. You can design your own mapping curve from a spreadsheet this way.
- For example :
	- [CUSTOMRANGE\_MAP2]
	- $\cdot$  0=60
	- $1=60.72$
	- $2 = 61.45$
	- $3=62.19$
	- $4 = 62.93$
	- 5=63.69
	- 6=64.45
	- $7=65.23$
	- $8 = 66.01$
	- $9 = 66.8$
	- 10=67.6
	- 11=68.41
	- 12=69.23

## Input drivers : Tempo Transformation Input Masks (3/3)

• Midiclock will also transform the incoming data byte according to these fixed fomulas :

- Mask byte 0xF0: From 0x00 to 0x7F --> multiplier = 1.58 and offset = 0
- Mask byte 0xF1: From 0x00 to 0x7F  $\rightarrow$  multiplier = 1 and offset = 0
- Mask byte 0xF2: From 0x00 to 0x7F  $-$  > multiplier = 2 and offset = 0
- Mask byte 0xF3: From 0x00 to 0x7F --> multiplier = 3 and offset = 0
- Mask byte  $0xF4$ : From  $0x00$  to  $0x7F 15$  multiplier = 4 and offset = 0
- Mask byte 0xF5: From 0x00 to 0x7F --> multiplier  $=1$  and offset  $= 40$
- Mask byte 0xFA: From 0x00 to 0x3F --> multiplier = 2 and offset = 0
- Mask byte  $0xFB$ : From 0x40 to 0x7F --> multiplier = 2 and offset = 0
- Mask byte  $0xFC$ : From  $0x00$  to  $0x3F$  --> multiplier = 2 and offset = 50
- Mask byte 0xFD: From 0x40 to 0x7F --> multiplier  $= -2$  and offset  $= 306$
- Mask byte 0xFF: From 0x01 to 0x7F --> multiplier = 2 and offset = 0
- These mappings cannot be changed, and are kept in 3.xx releases for backwards compatibility

### Output drivers : General

- Midiclock contains a framework for custom MIDI output protocols. Those are located in the outdrv subdirectory.
- Midiclock includes a tiny tight sequencer for each output driver.
- Visual display of the beat position is possible
- Currently beat editing occurs through ini editing (see next page)

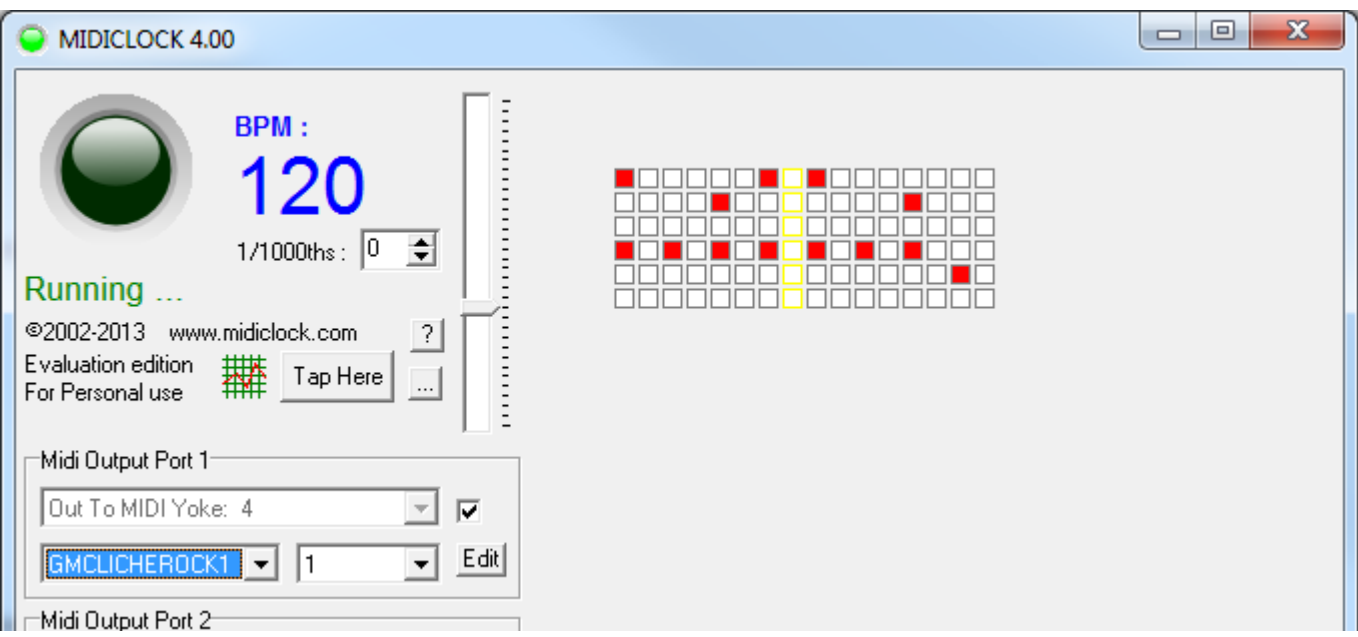

# Output drivers : Configuration

The subdirectory outdrv contains the selectable output drivers. I will explain how this works, by explaining some examples :

Sample Midiclock.ini explained. [DEVICECONFIGURATION] DEVICETYPE=MidiClock ; Name of the device DEVICE CLOCKOUTPUT ENABLE=1 ; send out midiclock commands (F8)

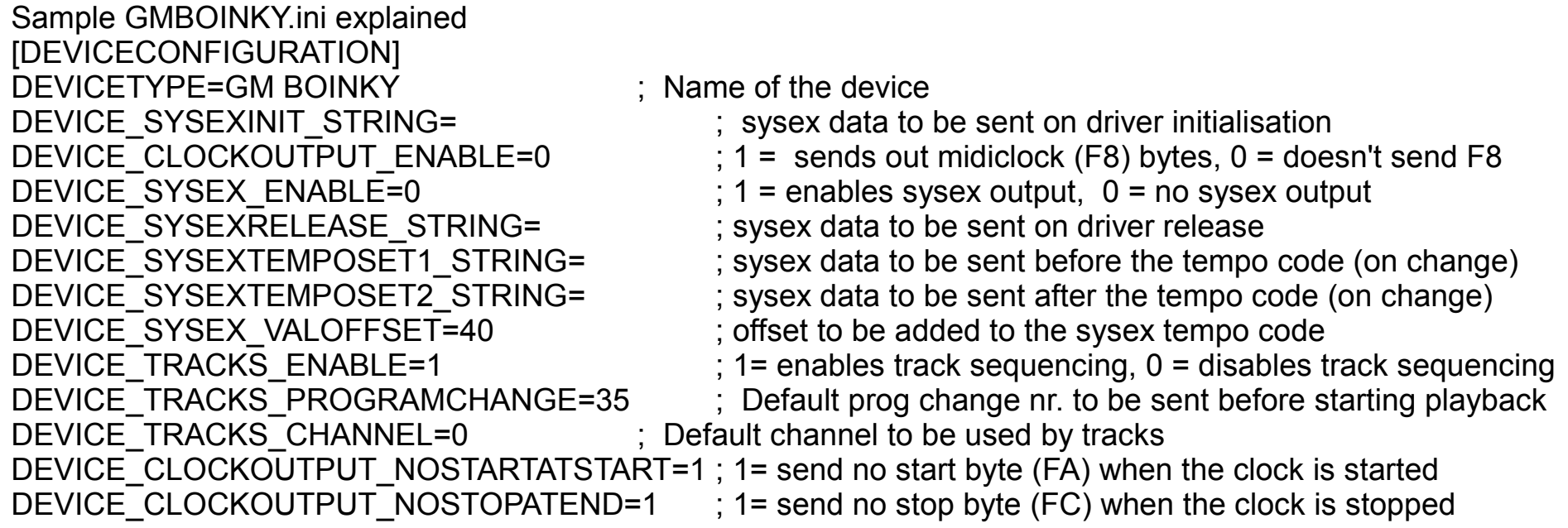

#### Output Drivers : Sequences

Beat sequences can be customized. This currently happens by creating/editing an output driver. You can find examples in the outdrv subdirectory.

GMBOINKY.INI is an example of a sequence.

[DEVICECONFIGURATION] DEVICETYPE=GM BOINKY DEVICE\_SYSEXINIT\_STRING= DEVICE\_CLOCKOUTPUT\_ENABLE=0 DEVICE SYSEX ENABLE=0 DEVICE\_SYSEXRELEASE\_STRING= DEVICE\_SYSEXTEMPOSET1\_STRING= DEVICE\_SYSEXTEMPOSET2\_STRING= DEVICE TRACKS ENABLE=1 DEVICE\_TRACKS\_PROGRAMCHANGE=35 DEVICE TRACKS CHANNEL=0 DEVICE CLOCKOUTPUT NOSTARTATSTART=1 DEVICE\_CLOCKOUTPUT\_NOSTOPATEND=1 **ITRACKSI** C2247400=1000100010001000 C3307400=0010001000100100 C43C7400=0000000000000010 C5487400=0000000000000001

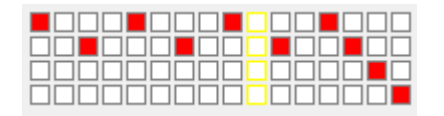

You can setup some parameters that are enforced on initializing the driver :

DEVICE\_TRACKS\_CHANNEL : default midi channel used (when not specified)

DEVICE\_TRACKS\_PROGRAMCHANGE : program nr used for default midi channel

Next up you can add TRACKS

C2247400=1000100010001000

So the key is built up like this :

track name  $= C2$ note number = 24 note volume = 74 track channel  $= 00$ 

an optional X can be put behind that, to indicate no note-off should be sent.

the track events are simply

- $1$  = occurrence
- $0 =$  no occurrence

This way you can create a complete sequence

# Output Drivers : CTRL output

The CTRL OUTPUT feature is intended to allow controlling effect devices by setting a delay value parameter through a midi controller. (requires midiclock 4.01 or higher)

- DEVICE CTRLOUT ENABLE=1 : 1= enable CTRL driver
	- DEVICE CTRLOUT CONVERT BPM TO MS=1  $\;$ ; 1 = convert BPM to millisecond, 0 = don't convert/
	- DEVICE CTRLOUT FLOOR OUTPUT BYTE=0  $\qquad$  ; 1 = floor the output byte : floor example 3.9 --> 3
	-
	-
	- DEVICE CTRLOUT MS MULTIPLIER=0.1 ; multiplier applied to the millisecond value
	- DEVICE CTRLOUT MIDICHANNEL=3 ; midi channel used for the control output
	- DEVICE CTRLOUT MIDICTRL=5 : controller value used for the output
- 
- 
- ; 0 =rounding will be applied : round example : 3.9 --> 4
- DEVICE CTRLOUT BPM OFFSET VALUE=0 ; offset added to BPM value, this can be negative, fractional,...
- DEVICE CTRLOUT BPM MULTIPLIER=1 ; multiplier for bpm, this can be fractional, should be > 0.0001
	-
	-
	-

**Note concerning midi channel notation : MIDIClock starts counting from 0, most synths start counting from 1. So when you set your midi channel to 1 on your synth, you probably use midi channel 0 in MIDIClock**

## Any Questions ??

• Visit [www.midiclock.com](http://www.midiclock.com/) for more information...